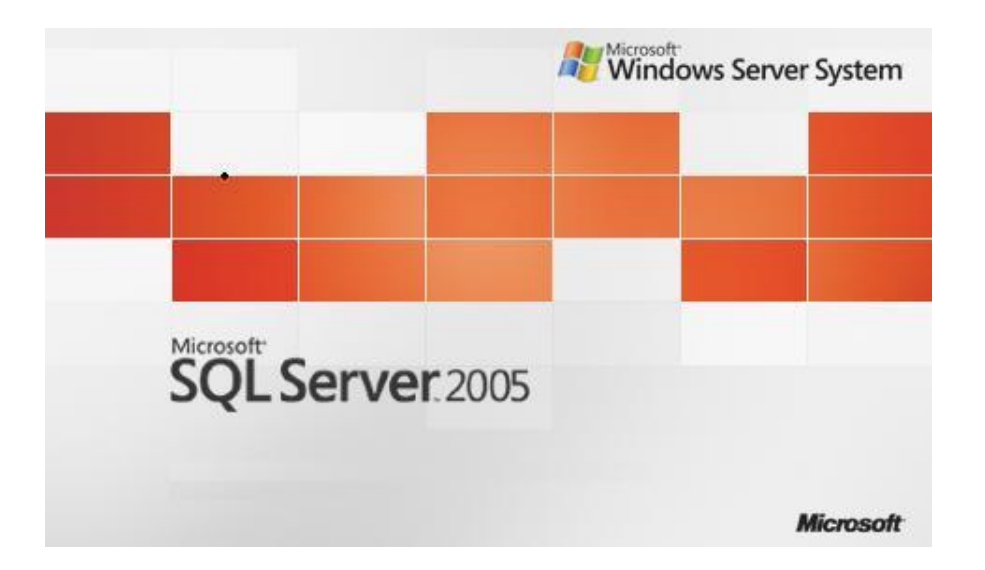

## **SQL Server 2005 Remove İnstance**

**Suat ÜSTKAN 2008**

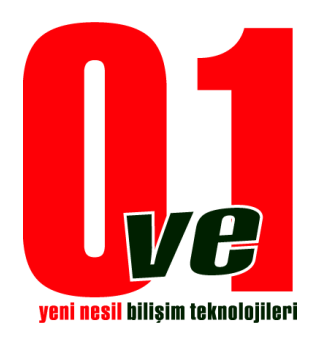

**0ve1 Yeni Nesil Bilişim Teknolojileri**

Kurmuş olduğunuz bir Sql Server' instance'ını veya diğer servisleri kaldırmak için. İlk olarak yapılması gereken tavsiye bu servisin veya servislerin stop edilmesidir.

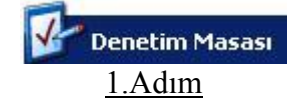

- Başlat => Ayarlar => Denetim Masası veya
	- $\bullet$  Bilgisayarım  $\Rightarrow$  Denetim Masası ile denetim masasına gelinir.

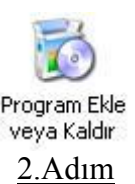

Program Ekle veya Kaldır seçeneği ile kurulu olan programlar listelenir.

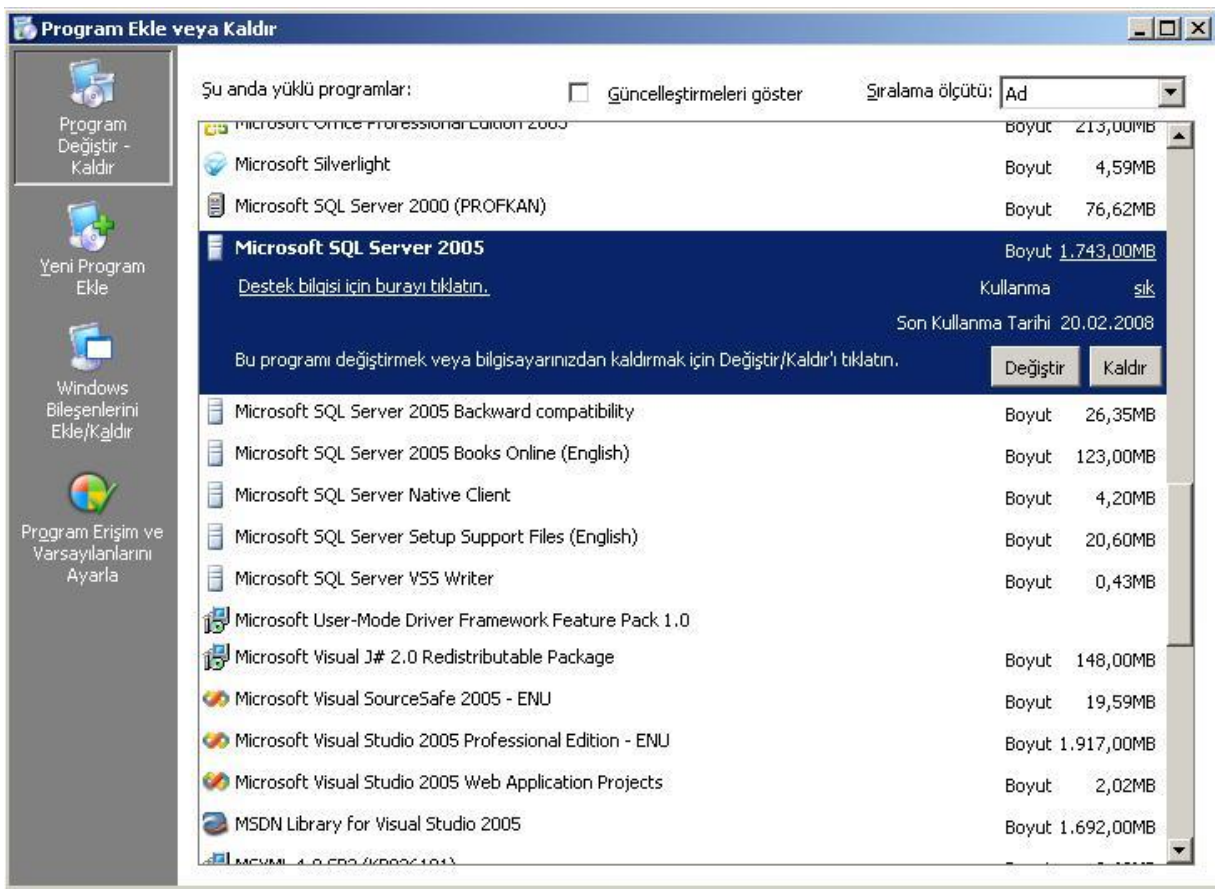

3.Adım

Listelenen programlardan Sql 2005 seçilerek "Kaldır" butonuna tıklanır.

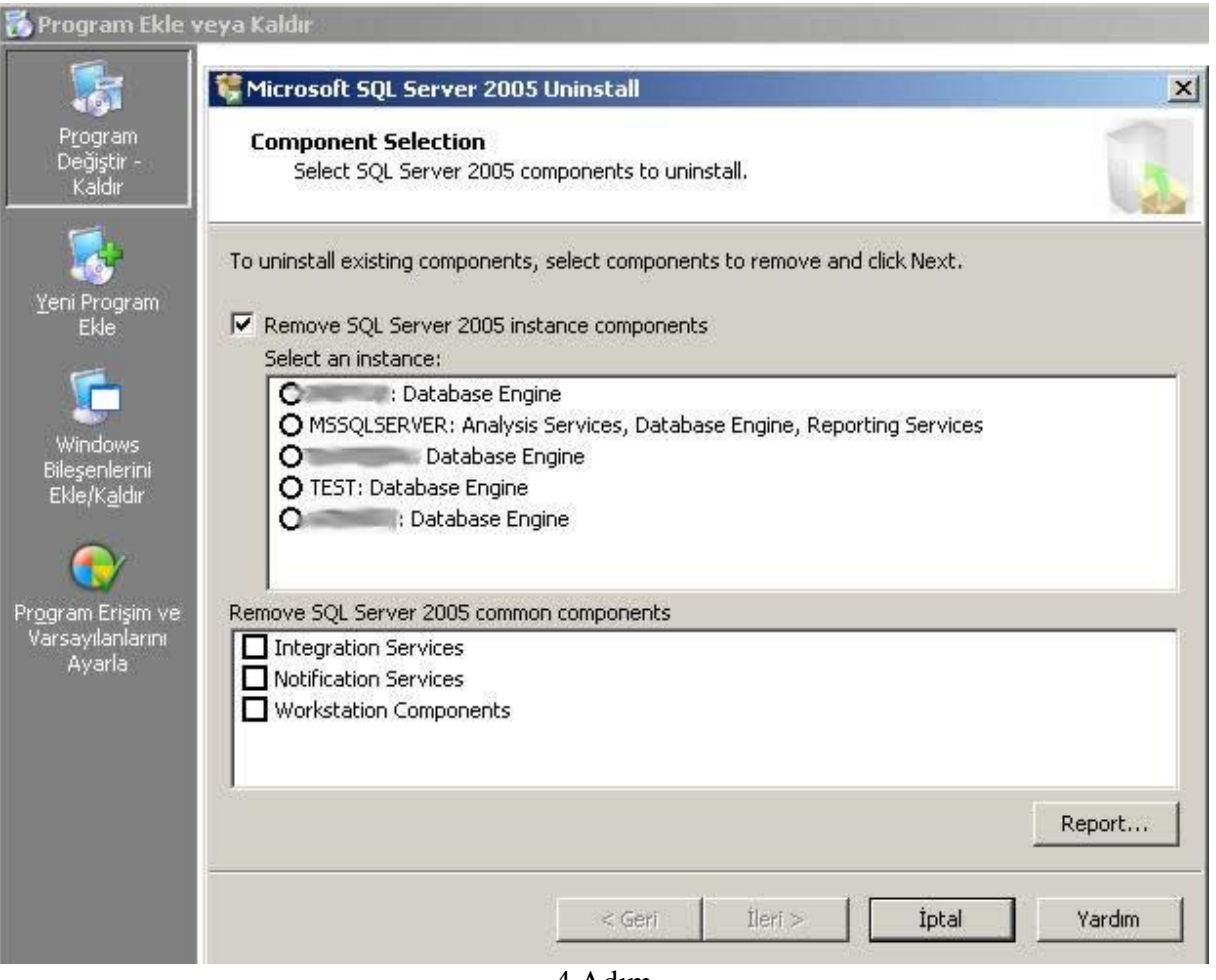

4.Adım Silmek istediğiniz servisi buradan seçerek İleri > butonuna tıklanır.

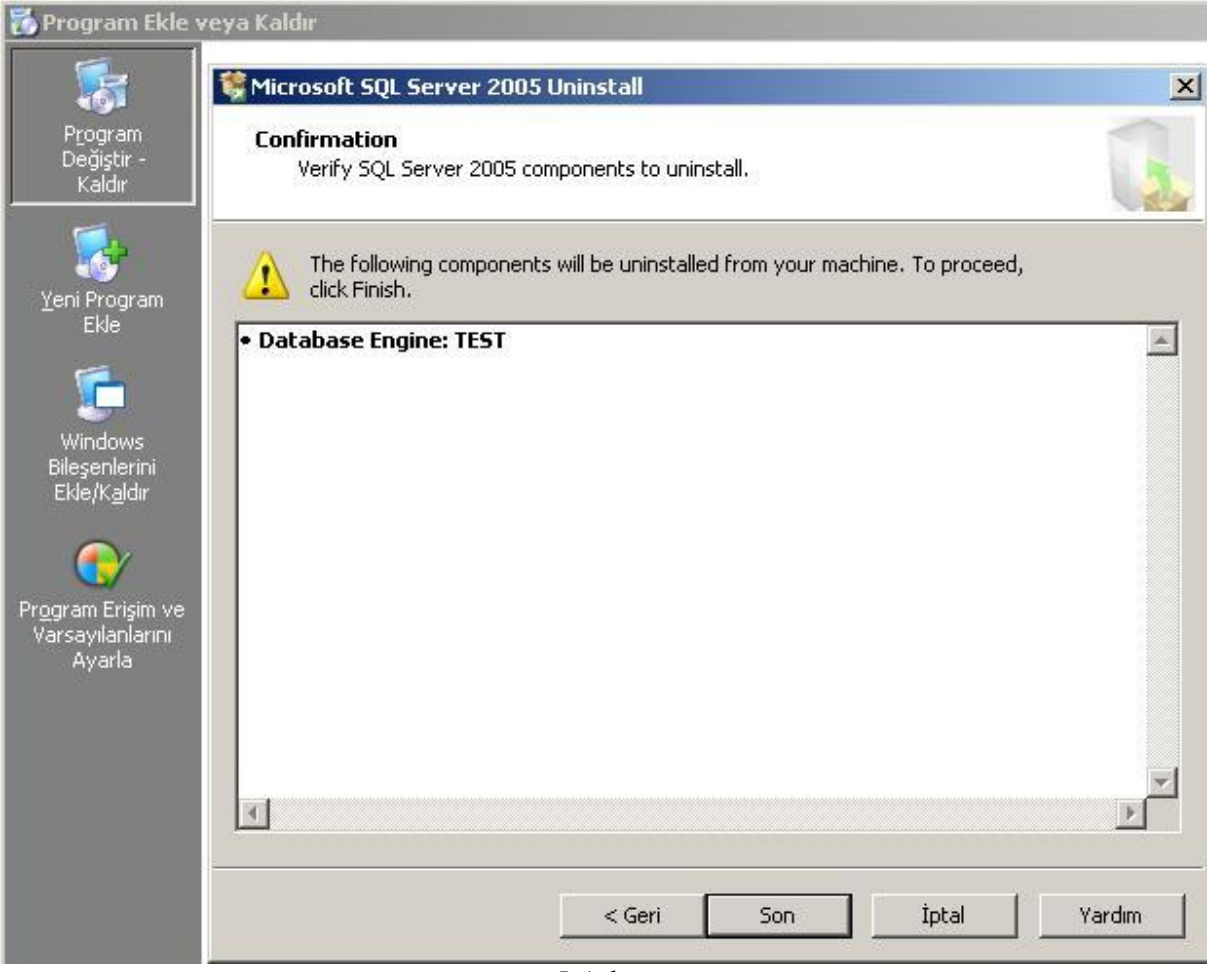

5.Adım

Silmek istediğiniz servislerin bir listesi karşınıza gelecektir. Burada son kontrolleri yapıp işlemi başlatmak için son düğmesi tıklanır.

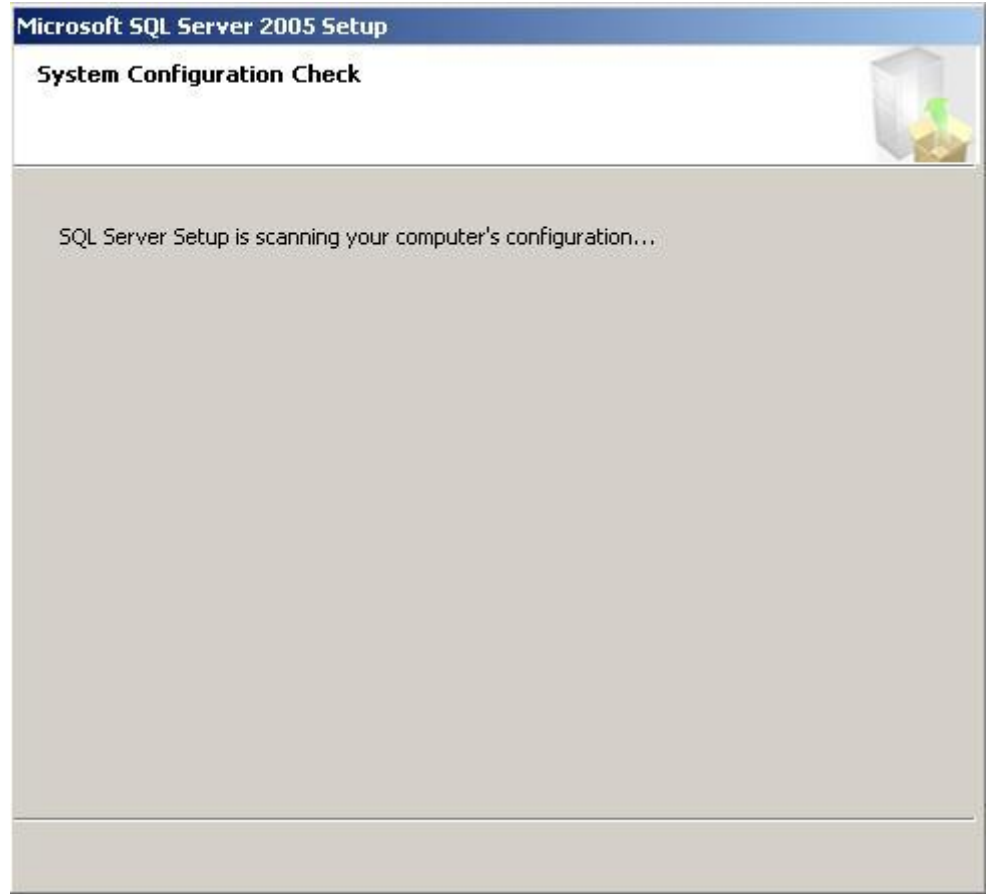

6.Adım

Servislerin silinmesi için yapılandırma başlamıştır. Bu adımdan itibaren lütfen bekleyiniz.

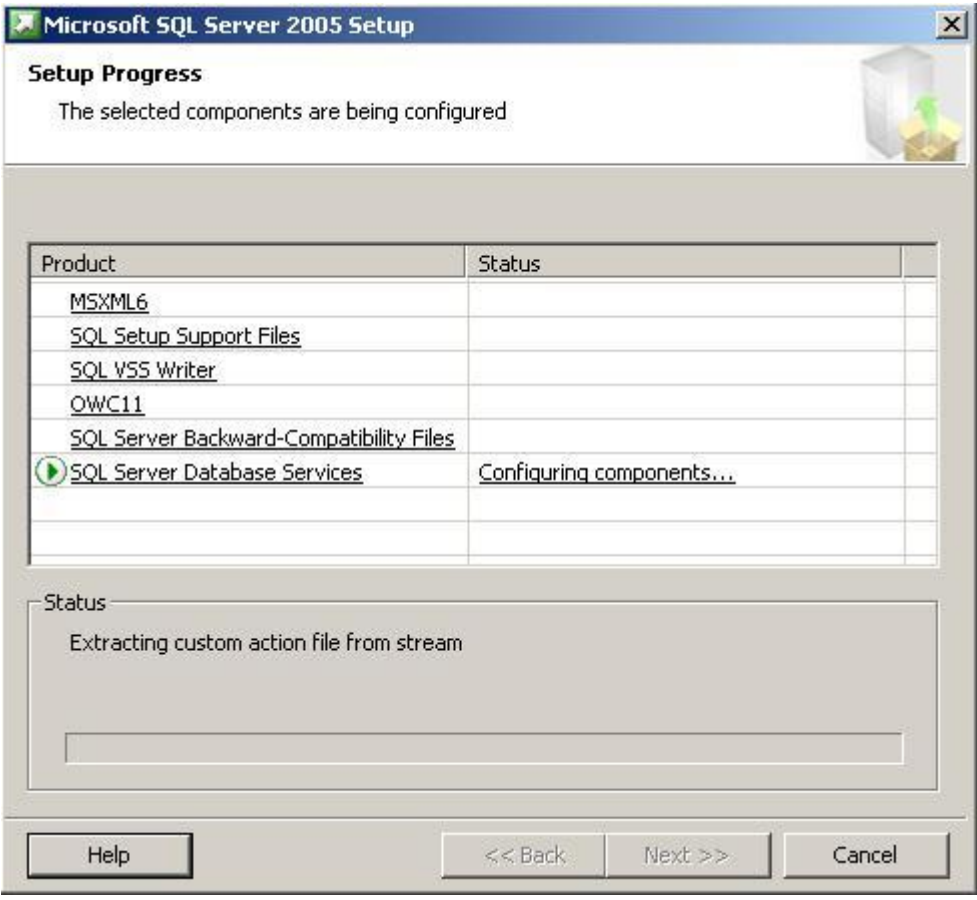

## 7.Adım

Silme işlemi tamamlandığı zaman bu ekran otomatik kapanacaktır.